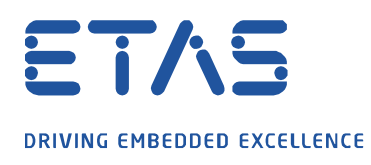

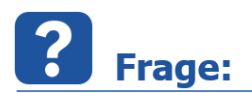

**Wie kann ich einen RSS-Feed abonnieren, um stets auf dem neusten Stand zu sein, z.B. zu ETAS Software Downloads?**

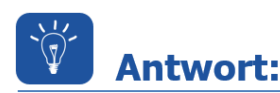

**Über einen eingerichteten RSS-Feed in Microsoft Outlook ist es möglich sich über neue Einträge (z.B. Downloads) im ETAS Download Center informieren zu lassen.**

Gehen Sie hierzu wie folgt vor:

- 1. Öffnen Sie die ETAS Download Center Seite: [https://www.etas.com/de/portfolio/download\\_center.php](https://www.etas.com/de/portfolio/download_center.php)
- 2. Setzten Sie die gewünschten Filter (z.B. INCA) und drücken Sie auf "Los"

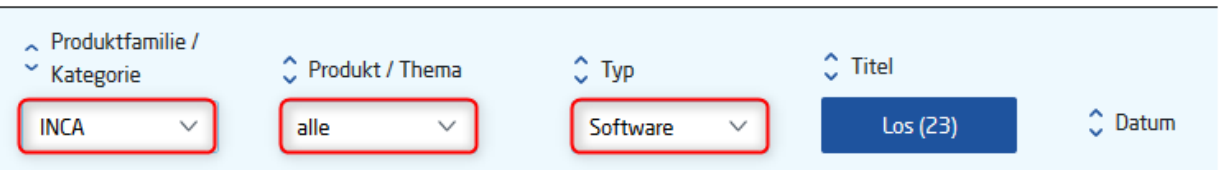

3. Selektieren Sie **RSS-Feed: Letzte Aktualisierungen im Download Center entsprechend Ihrer gefilterten Ansicht**

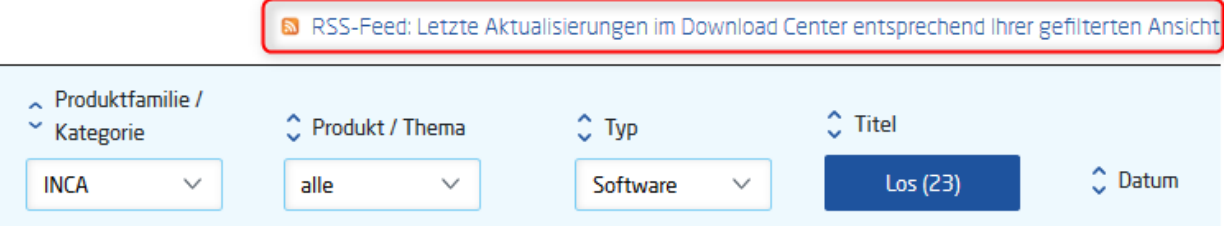

4. Kopieren Sie von der sich nun öffnenden Seite die Adresse in die Zwischenablage

Hinweis: Die Vorgehensweise kann abhängend vom genutzten Browser abweichen.

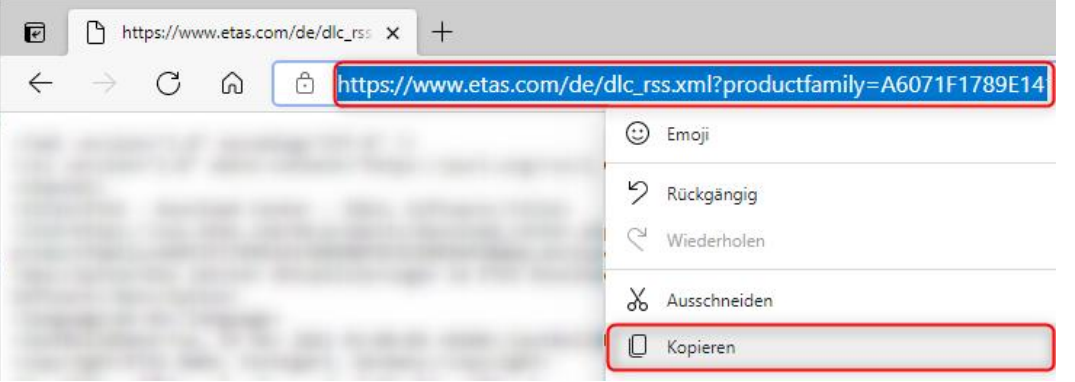

17.03.2021 © ETAS GmbH 2020. Alle Rechte vorbehalten, auch bzgl. jeder Verfügung, Verwertung, Reproduktion, Bearbeitung, Weitergabe sowie für den Fall von Schutzrechtsanmeldungen. - 1 -

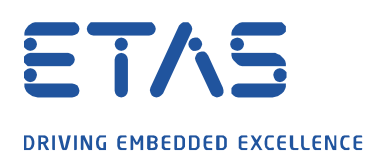

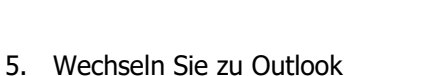

6. Klicken Sie mit der rechten Maustaste auf den Ordner **RSS-Feeds** und wählen in dem erscheinenden Menü **Neuen RSS-Feed hinzufügen…**

 $\boldsymbol{\beta}$ 

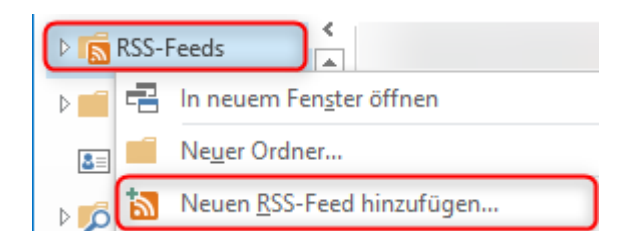

7. Fügen Sie die kopierte Adresse in den Dialog ein und drücken Sie **Hinzufügen**

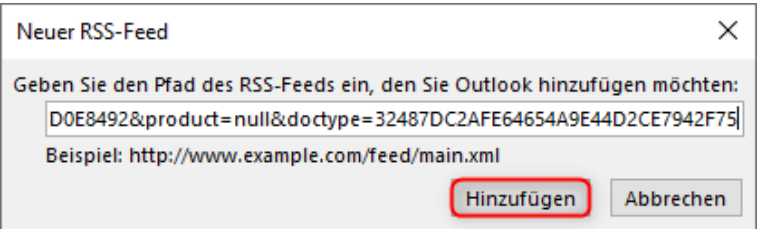

8. Bestätigen Sie den folgenden Dialog mit **Ja**

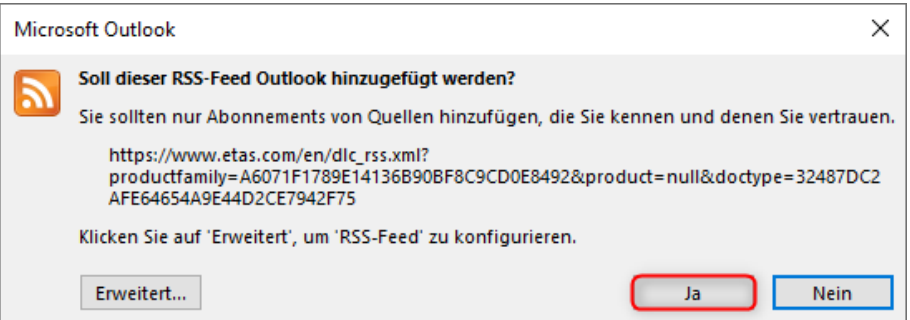

9. Der neue RSS-Feed wurde in Outlook hinzugefügt und informiert Sie zukünftig über neue Downloads

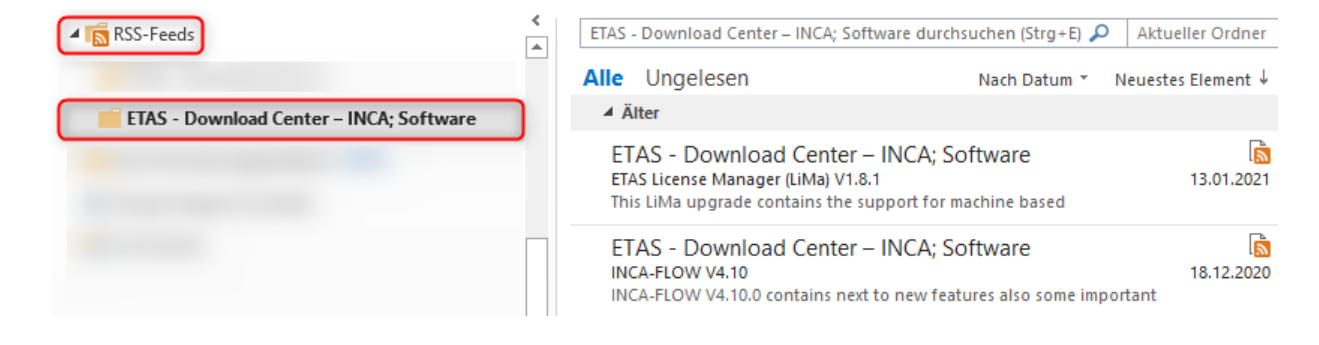

10. Alternativ können Sie statt Outlook auch andere RSS Reader verwenden

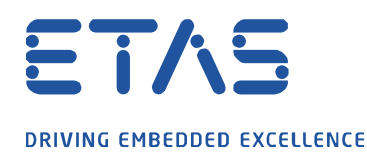

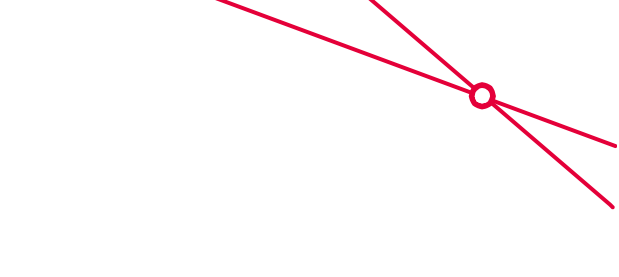

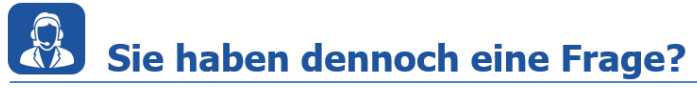

Für weitere Fragen stehen wir Ihnen gern zur Verfügung. Unsere Hotline-Nummer finden Sie unter<http://www.etas.com/de/hotlines.php>

Die hier dargestellten Informationen (hier auch "FAQ" genannt) werden ohne jegliche (ausdrückliche oder konkludente) Gewährleistung, Garantie bzw. Zusage über Vollständig- oder Richtigkeit zur Verfügung gestellt. Außer im Falle vorsätzlicher Schädigung, haftet ETAS nicht für Schäden, die durch oder in Folge der Benutzung dieser Informationen (einschließlich indirekte, mittelbare oder sonstige Folgeschäden) aufgetreten können bzw. entstanden sind.